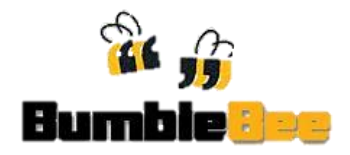

# **User Testing 2**

## <span id="page-0-0"></span>**Staff Deployment Simulation Software**

25<sup>th</sup> October 2012

SATS Office, Changi Airport Terminal 1

## **Contents**

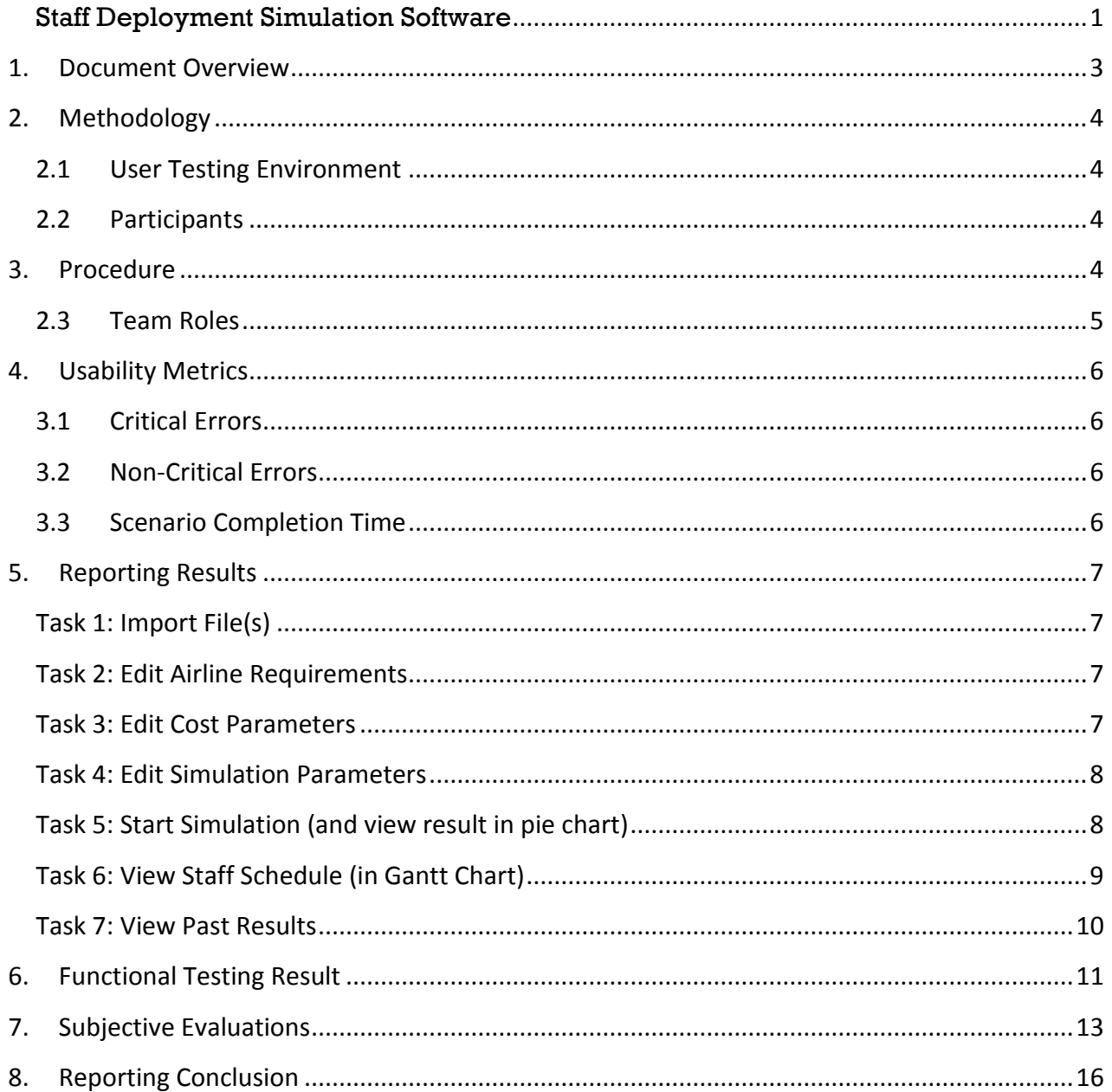

## **1. Document Overview**

<span id="page-2-0"></span>This document describes a test plan for conducting a usability test during the development of SATS Staff Deployment Simulation Software.

#### **The goals and objectives of usability testing:**

- Record and document general feedback and first impressions
- Identify any potential concerns to address regarding application usability, presentation, and navigation.
- Get feedback on the usefulness and accuracy of the functions developed.
- To match client expectations on the system developed.

Test Day : Thursday, 25 October 2012

Test Venue : SATS Office, Changi Airport Terminal 1

## <span id="page-3-0"></span>**2. Methodology**

#### <span id="page-3-1"></span>**2.1 User Testing Environment**

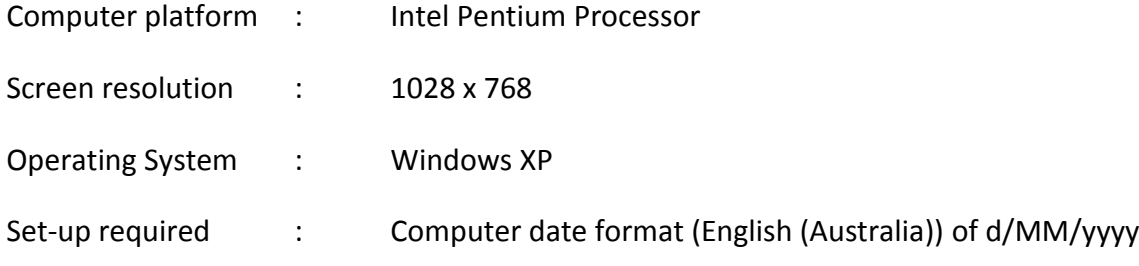

#### <span id="page-3-2"></span>**2.2 Participants**

The participants will attempt to complete a set of scenarios presented to them and to provide feedback regarding the usability and acceptability of the application.

- 1. Kevin Choy, SATS Airline Relations Manager
	- PIC from SATS for this project
- 2. Ray Liang, SATS Airline Relations Manager
	- New PIC from SATS for this project
- 3. Chia Yee Han, SATS Airline Relations Manager

## <span id="page-3-3"></span>**3. Procedure**

#### *Instructions*

- 1. Each user will be accompanied by 1 facilitator.
- 2. Users are encouraged to verbalize their movements, purpose, and problems.
- 3. Facilitators will record obstacles and questions made by users during testing.
- 4. To start the test, click on the file named "START.bat" found in folder named "SATS\_Bumblebee\_Beta\_v14".
- 5. All sample files needed for testing are found in: SATS Bumblebee Beta v14/data
- 6. Database used to store imported data is also found in ROOT folder.
- 7. Users are allowed to change their input(s) to verify data validity.
- 8. Users are to complete the tasks stated below. After completing all tasks, users will be filling in overall evaluation form.
- 9. Date time format of the computer has to be in: English (Australia) (d/MM/yyyy)

#### *Tasks*

Below are tasks for users to complete.

**1. Import File(s)** (by starting a simulation process)

This task is for user to import data from excel files such as Flight Schedule Departure, Flight Schedule Arrival, Staff Records, etc. into the application. The application will then use these data for simulation purpose in the later step.

#### **2. Edit Airline Requirements**

Airlines have several different requirements on number of CSA and CSO needed.

This task is to record the individual requirements into the database. The input data will be used for simulation purpose in the later step.

#### **3. Edit Cost Parameters**

This task is to record various costs in hiring staff into the application.

#### **4. Edit Simulation Parameters**

This task is to record the mean and standard deviation of different uncertainties that will affect the initial schedule prepared by the application.

#### **5. Start Simulation (and view result in pie chart)**

Run simulation to start assigning staff to different job assignments. Please record the OT Hours, Recall Hours, Airline Requirement Coverage, Staff Utilization Rate.

#### **6. View Staff Schedule (in Gantt Chart)**

This allows user to view and compare between a staff's roster and actual assigned working time.

#### **7. View Past Results**

This task is to view the result generated in PDF format. Development of this function is still in progress.

#### <span id="page-4-0"></span>**2.3 Team Roles**

#### **Overall in-charge (Yosin Anggusti)**

- Provide training overview prior to usability testing
- Defines usability and purpose of usability testing to participants

#### **Facilitators (Glorya Marie, Suriyanti, Yosin)**

- Evaluate on the application and user interaction with the application, rather than evaluating on the user
- Facilitator will observe and enter user behavior and user comments.
- Responds to participant's requests for assistance

#### **Test Observers (Nguyen Nhat Minh)**

- Silent observers
- Assists the data logger in identifying problems, concerns, coding bugs, and procedural errors

## <span id="page-5-0"></span>**4. Usability Metrics**

#### <span id="page-5-1"></span>**3.1 Critical Errors**

Critical errors are deviations of results from the actual result. These errors will cause the task to fail. Facilitators are to records there critical errors.

#### <span id="page-5-2"></span>**3.2 Non-Critical Errors**

Non-critical errors are usually procedural, in which the participant does not complete a task in the most optimal means (e.g. excessive steps, initially selecting the wrong function, attempting to edit an un-editable field).

These errors may not be detected by the user himself. Facilitators have to record these errors independently.

#### <span id="page-5-3"></span>**3.3 Scenario Completion Time**

The time to complete each scenario, not including subjective evaluation durations, will be recorded.

## <span id="page-6-0"></span>**5. Reporting Results**

Results will be reported on scenario basis. All **recommendations** made in the reporting results are to be amended by team. Items mentioned in the **concern** areas will be discussed further on the necessary improvements.

## <span id="page-6-1"></span>**Task 1: Import File(s)**

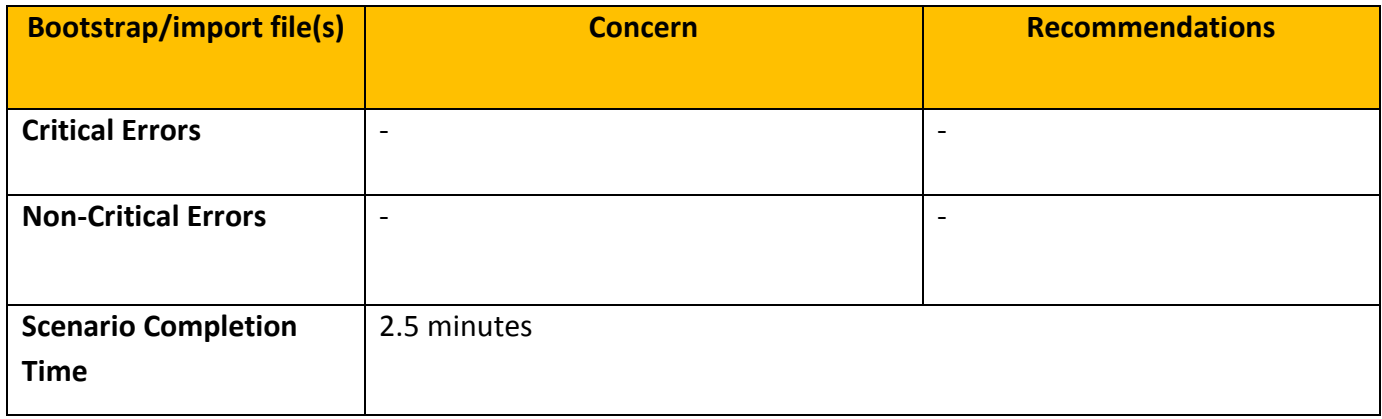

#### <span id="page-6-2"></span>**Task 2: Edit Airline Requirements**

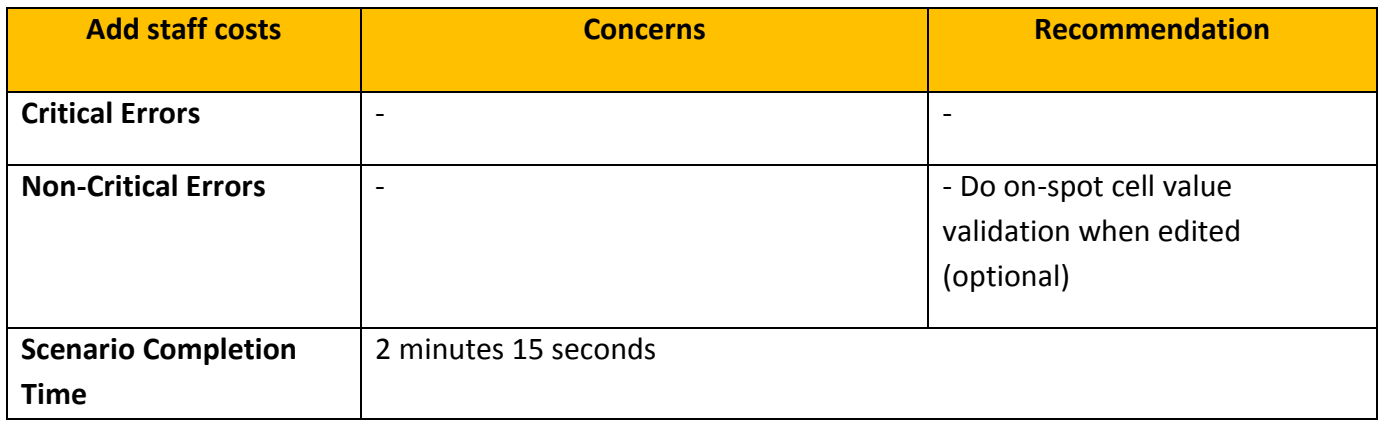

## <span id="page-6-3"></span>**Task 3: Edit Cost Parameters**

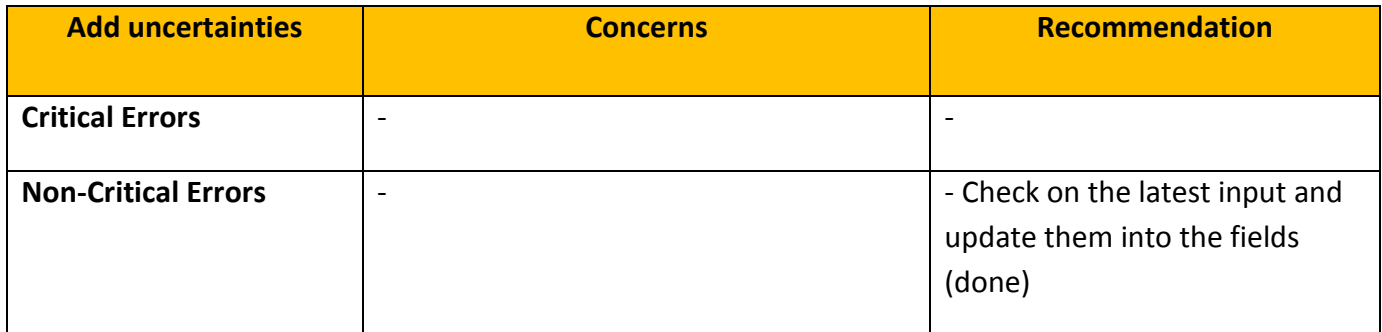

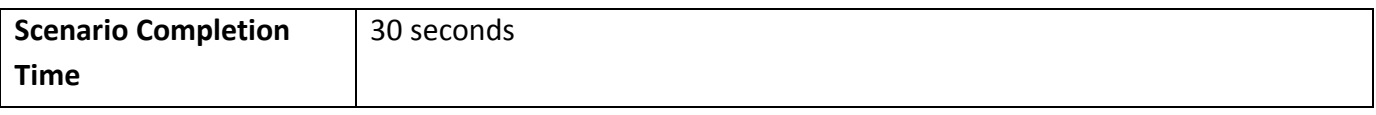

## <span id="page-7-0"></span>**Task 4: Edit Simulation Parameters**

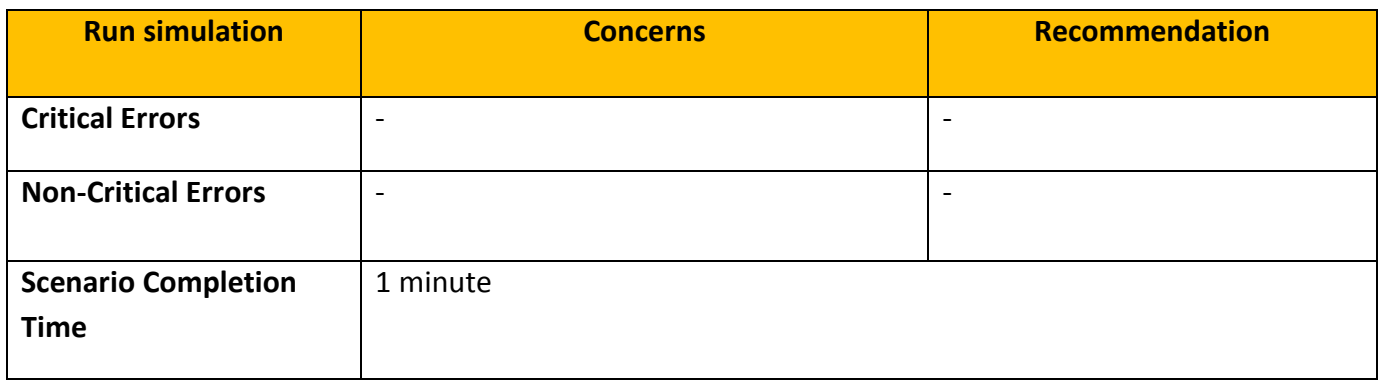

## <span id="page-7-1"></span>**Task 5: Start Simulation (and view result in pie chart)**

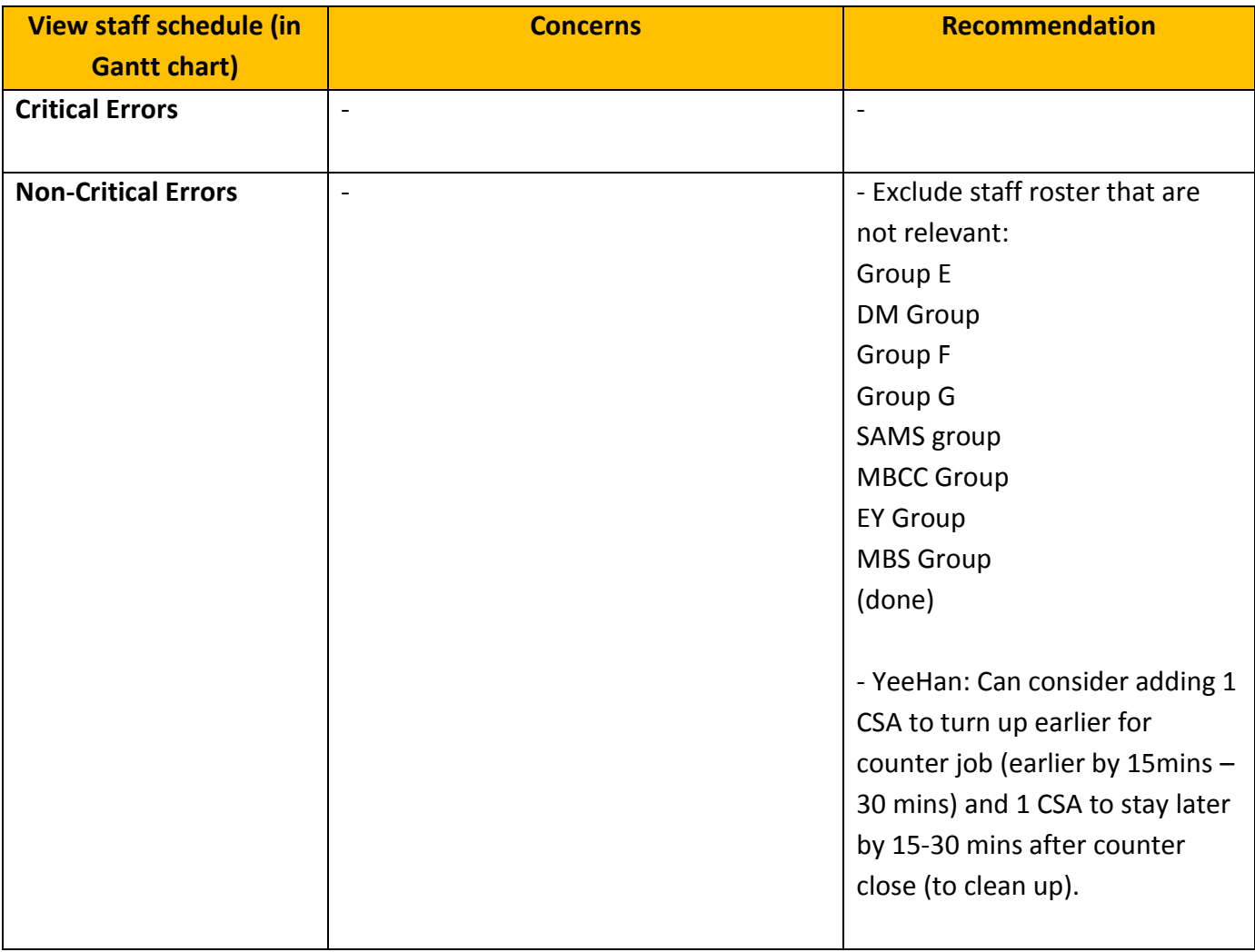

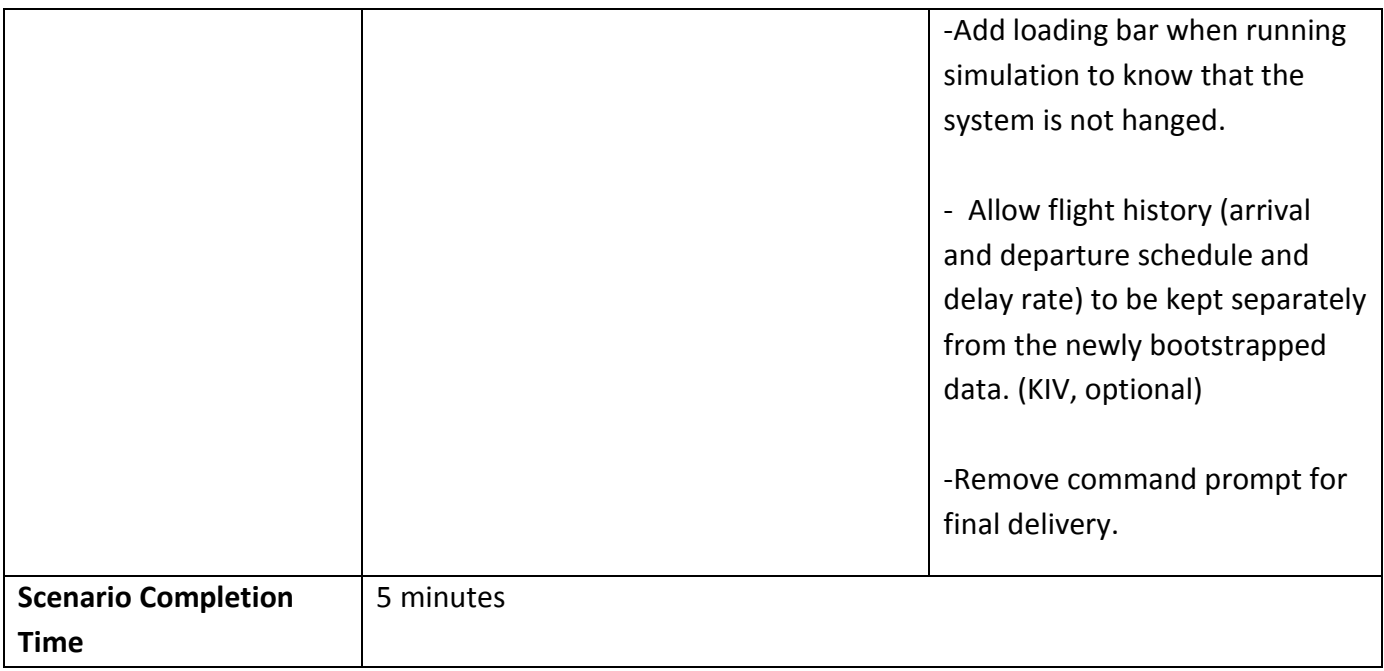

## <span id="page-8-0"></span>**Task 6: View Staff Schedule (in Gantt Chart)**

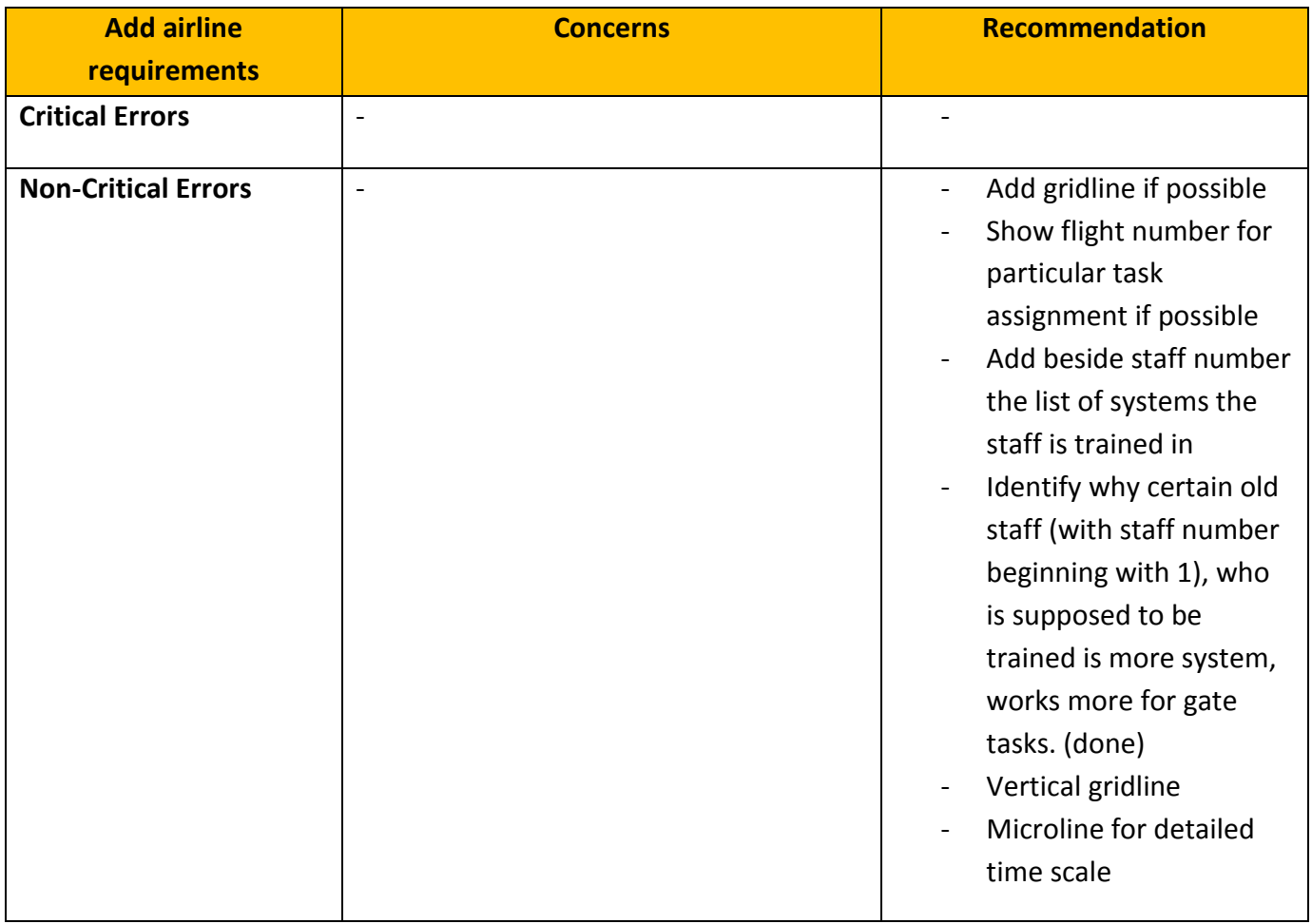

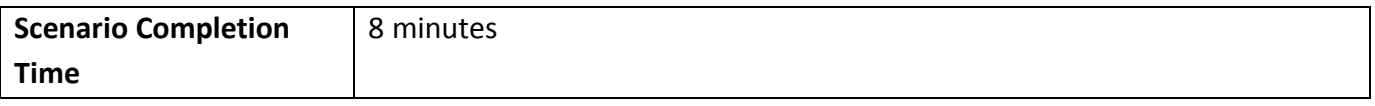

## <span id="page-9-0"></span>**Task 7: View Past Results**

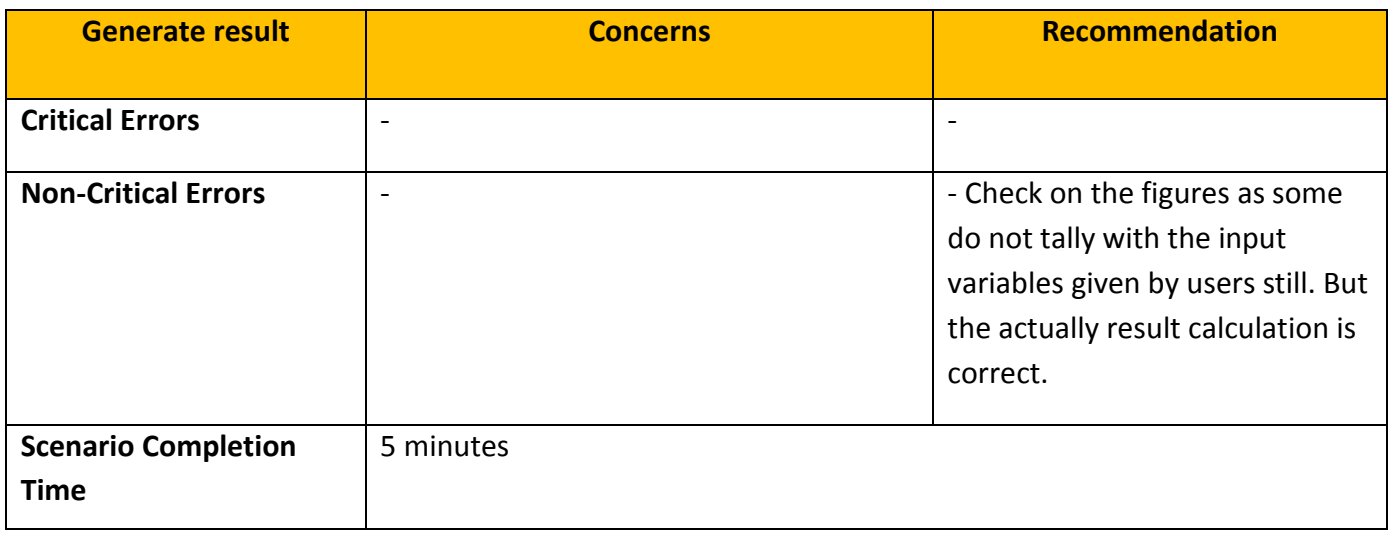

## <span id="page-10-0"></span>**6. Functional Testing Result**

For the questions below, users are given 2 choices: Agree = 10 pts, and Disagree = 0 pt.

An average of all the answers given by testers will be computed and compared with previous user testing.

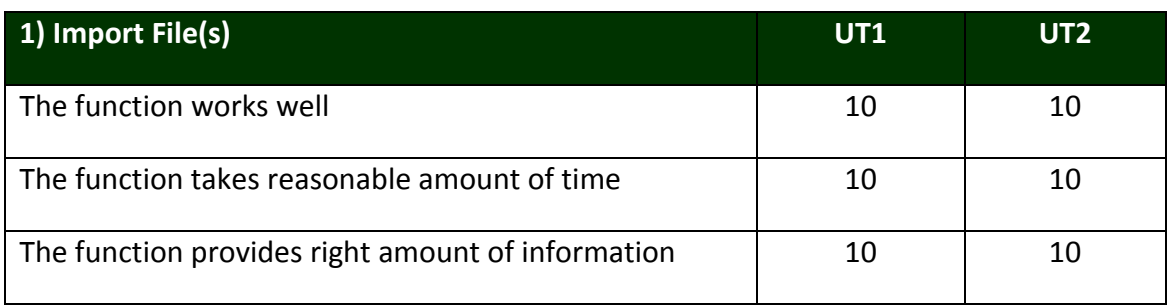

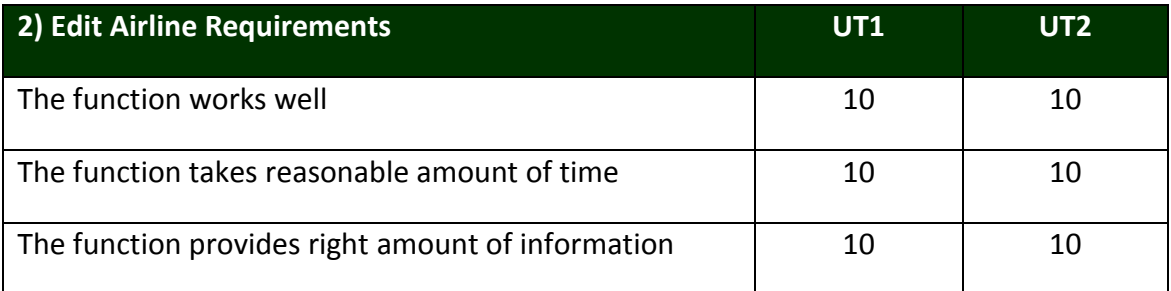

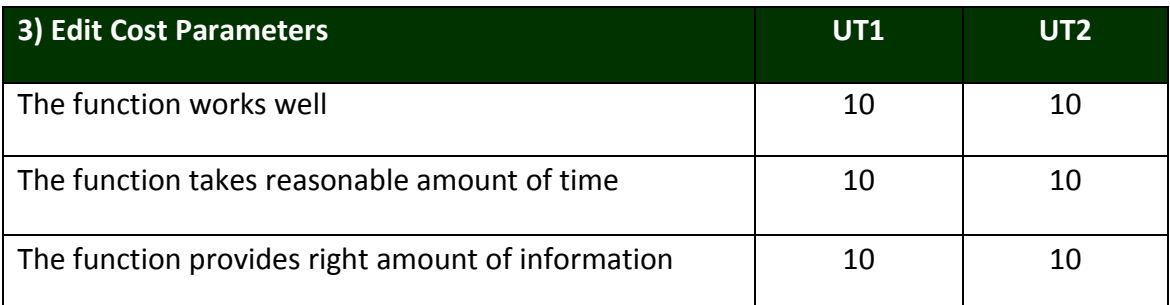

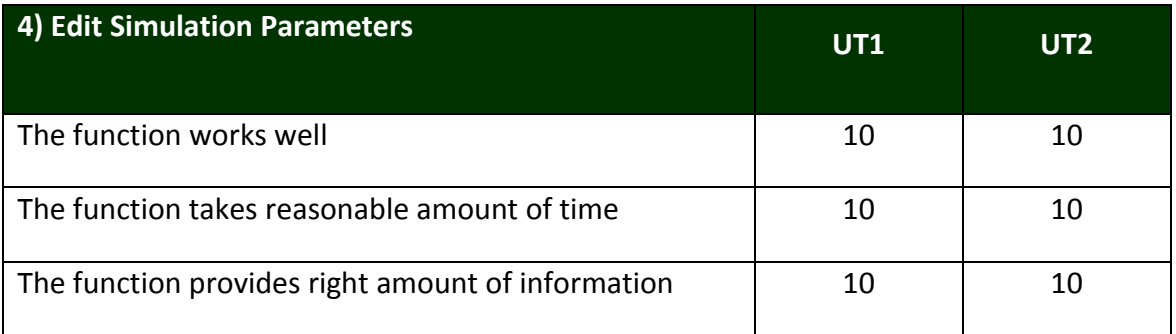

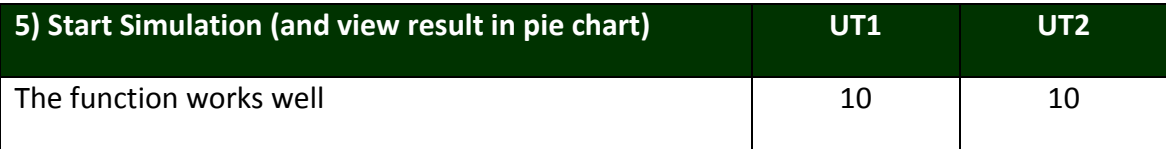

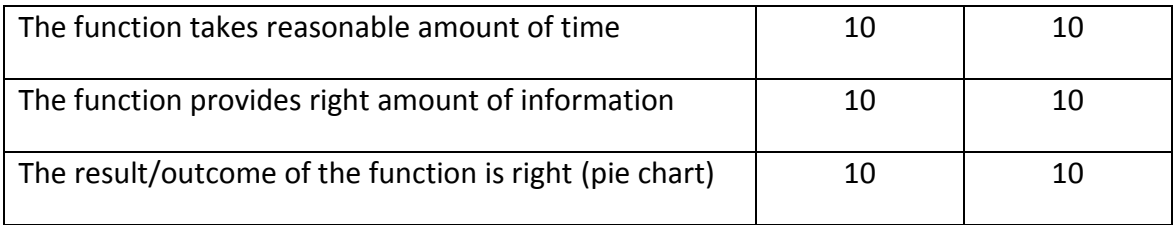

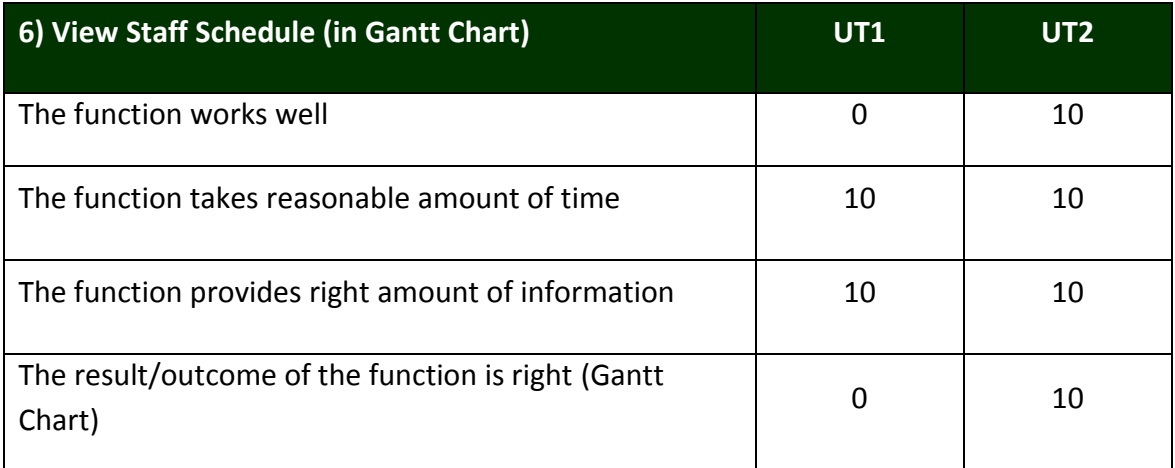

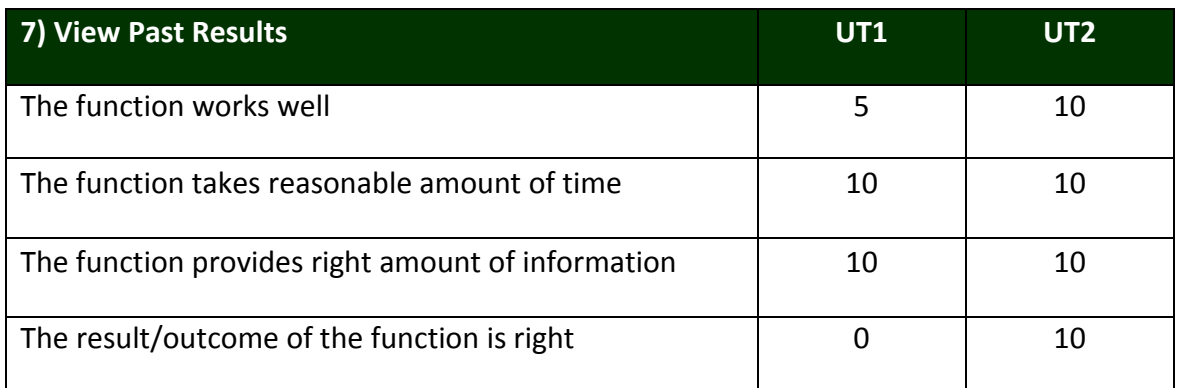

## <span id="page-12-0"></span>**7. Subjective Evaluations**

Subjective evaluations regarding ease of use and satisfaction will be collected via questionnaires. Participant will be asked to respond "Agree", "Neutral", and "Disagree" against the questions below. Agree = 10 pts, Neutral = 5 pts, & Disagree = 0 pt.

An average of all the answers given by testers will be computed and compared with previous user testing.

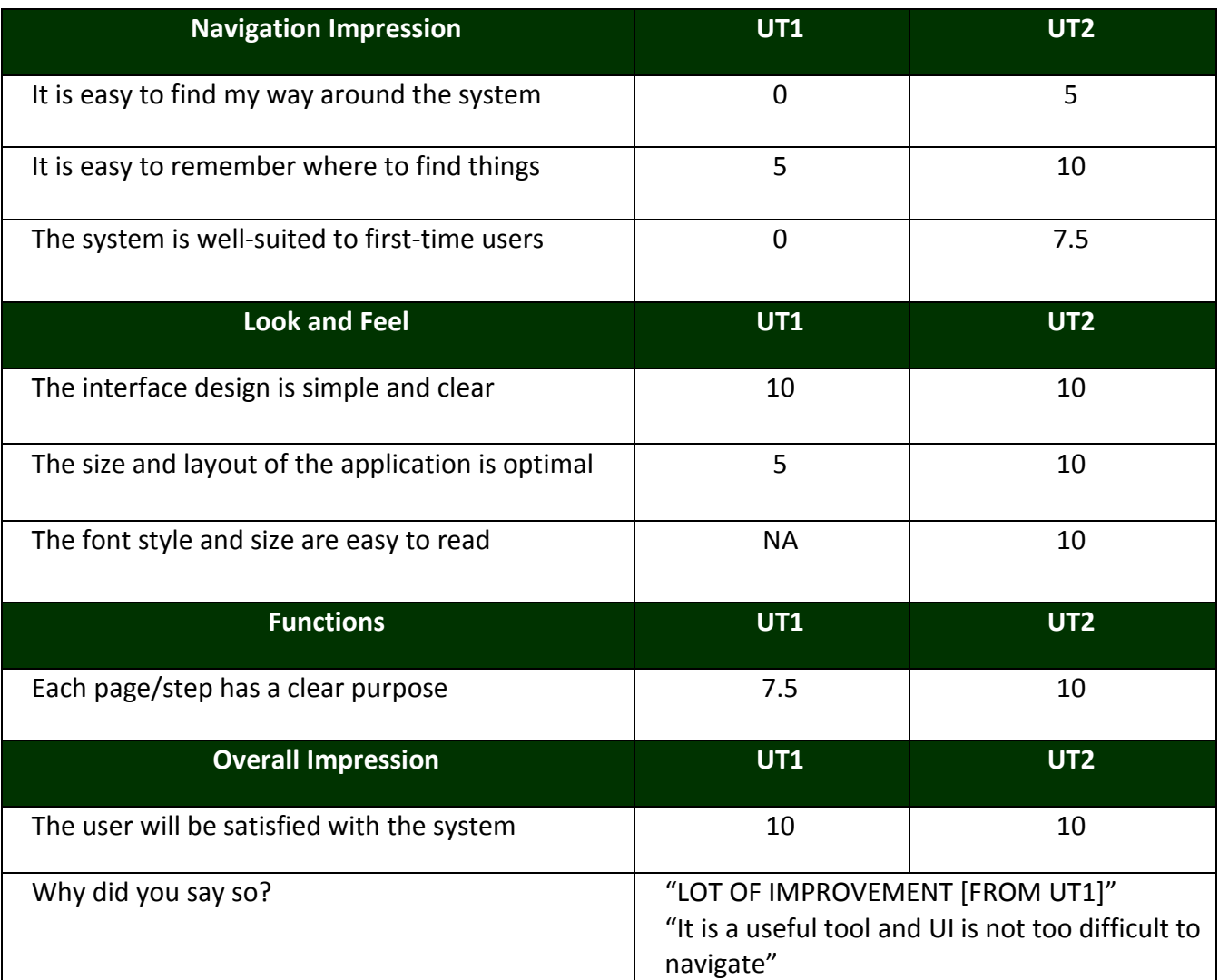

\*only 2 testers answered this section.

#### **Did you notice the edit button when importing Airline Requirements?**

Yes.

YeeHan: saw the button, but failed to realize that it is one of the required task.

#### **Do you know the difference between View Result and View Past Results?**

Kevin: Yes.

YeeHan: It is very useful for review.

Ray: No.

#### **What do you think this system can be used for? What are the benefits of this software?**

Kevin: MANPOWER PLANNING \*thumbs up\*

YeeHan: Currently it is useful as a counter-check to the deployment, as well as gauging the potential cost/expenses. Upon improving, this system has the potential to replace with current rostering section.

Ray: Good for manpower planning.

#### **List 3 good things and 3 bad things about this system**

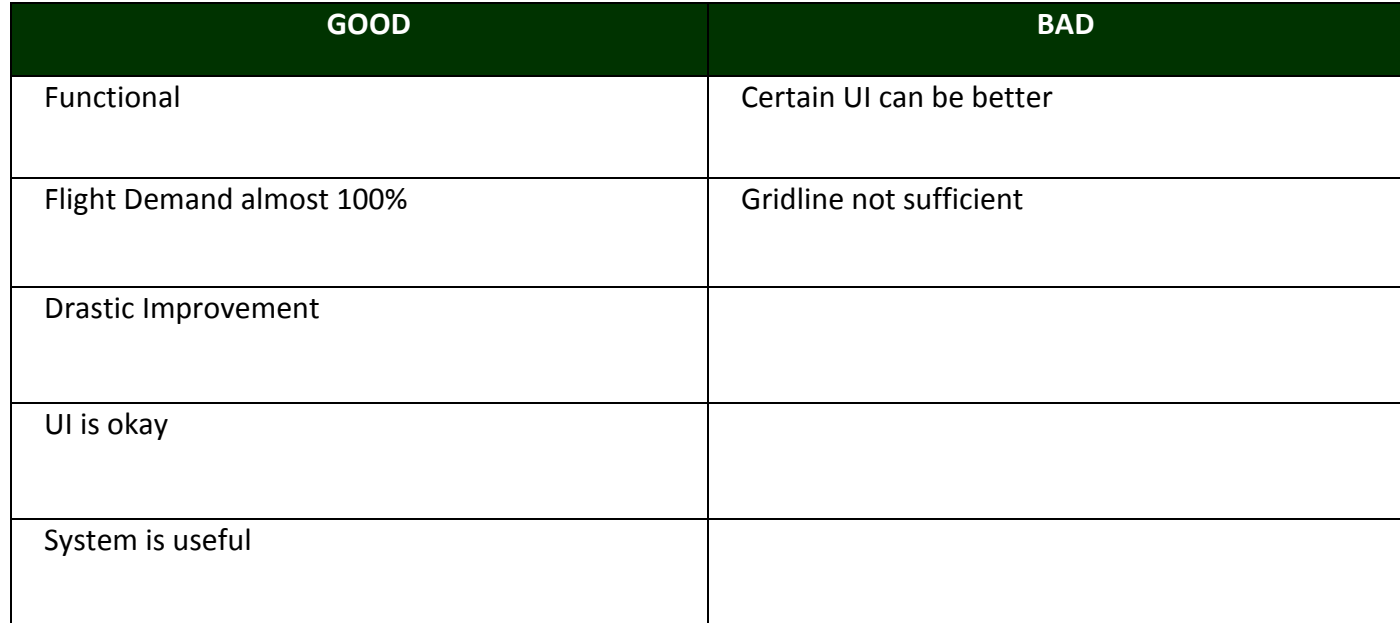

#### **Do you have any questions or comments about the system or your experience with it?**

Yeehan: good to have loading bar while waiting for the simulation. Clear up irrelevant rosters. Make some changes to Gantt Chart as suggested.

#### **How useful is this system to your company?**

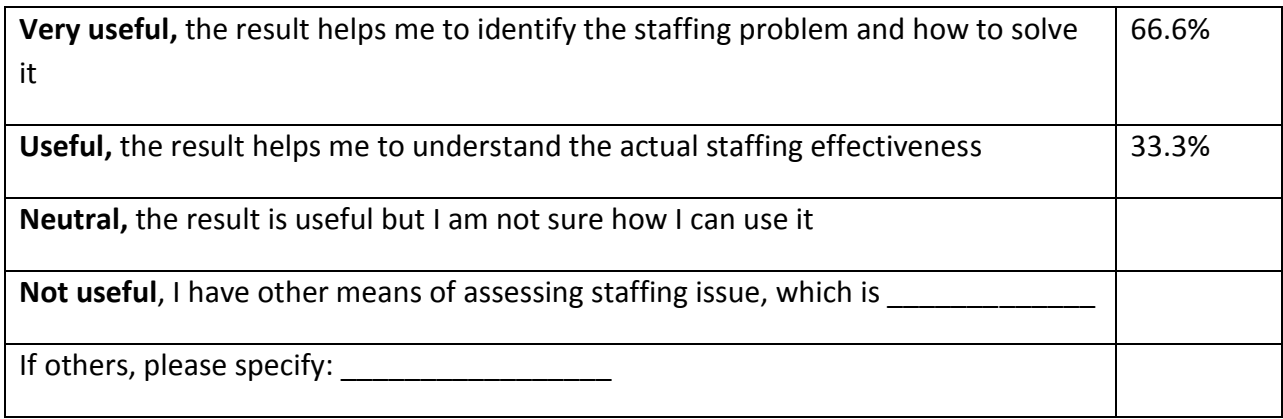

#### **Please rate our software from 1 to 10 in terms of:**

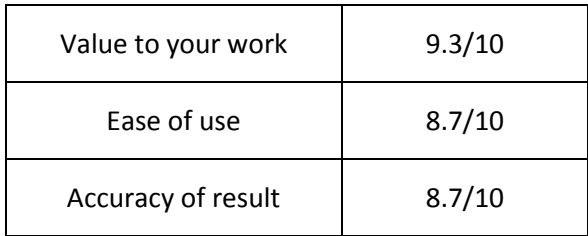

#### **Will you use this software?**

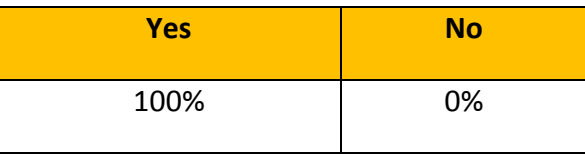

#### **Simulation Result:**

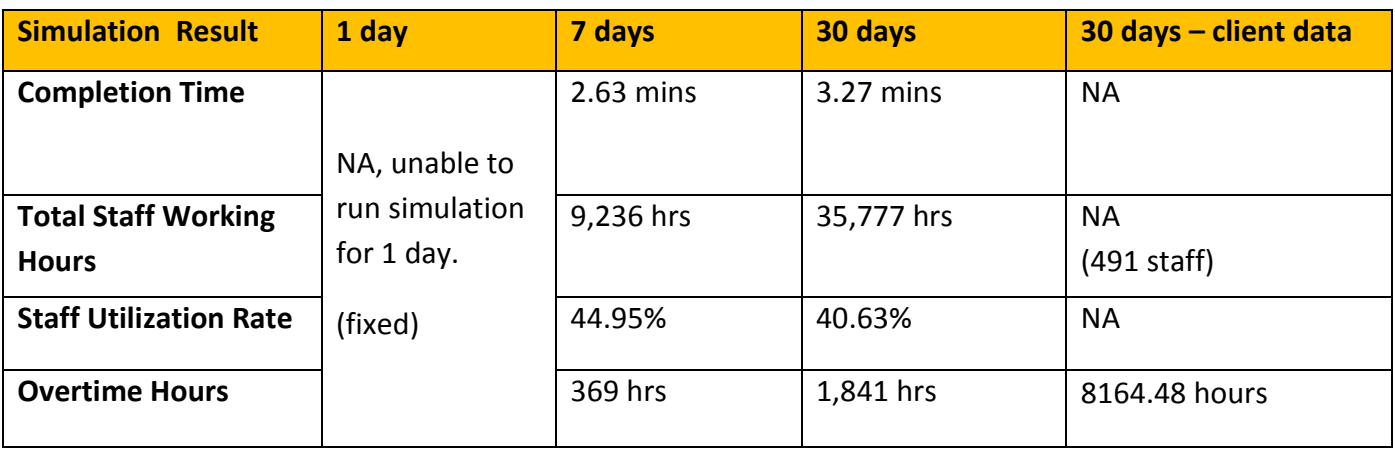

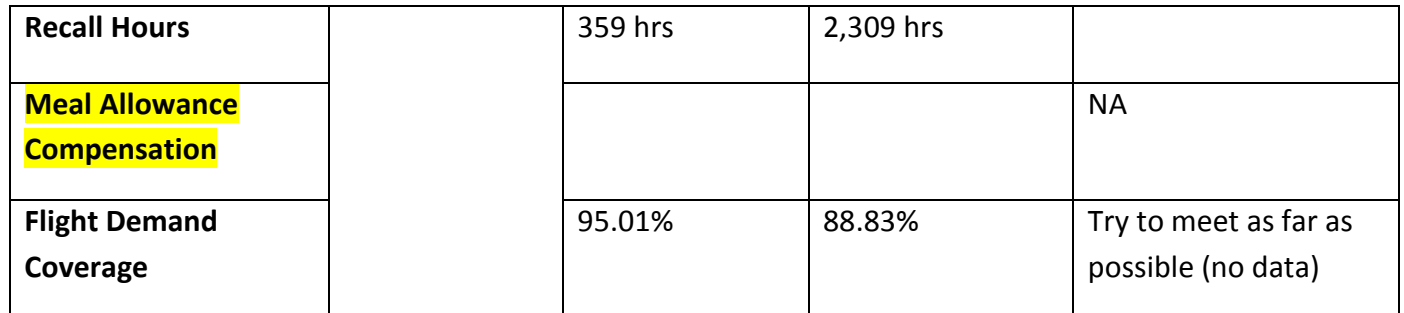

## <span id="page-15-0"></span>**8. Reporting Conclusion**

- $\checkmark$  Client was satisfied with the system.
- $\checkmark$  Current result seems close and better than the actual result under manual scheduling. However, close monitor of result with client is highly needed to ensure that the result is indeed valid.
- $\checkmark$  Team will consistently send the latest file to client for independent testing.